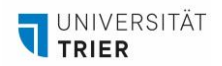

## **360-GRAD-TOUREN MIT LUMI ERSTELLEN**

*Lumi ist ein Anwendung mit der Sie unter anderem recht einfach 360-Grad-Touren erstellen können. Im Folgenden wird das nötige Vorgehen kurz beschrieben.*

- 1. Gehen Sie auf die [Website](https://lumi.education/#download) des Programms und laden Sie es für passend für Ihr Betriebssystem herunter.
- 2. Um das Projekt übersichtlich zu gestalten, sollten Sie die 360°- und Details-Aufnahmen vorher klar verständlich benennen. Das vermeidet später im Projekt Verwirrung.

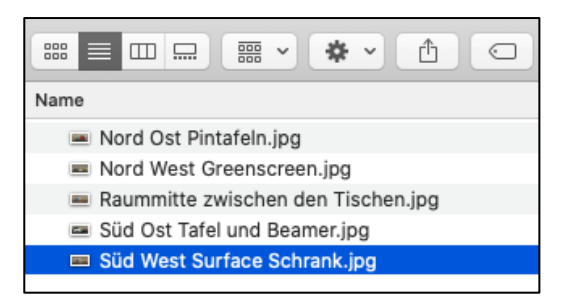

Beispiel für Benennung der einzelnen Aufnahmen

- 3. Das [offizielle Tutorial](https://h5p.org/tutorial-virtual-tour) hilft Ihnen, die Grundlagen des Programms zu verstehen.
- 4. Achten Sie beim Erstellen der Wegpunkte darauf, dass jeder Raum von jedem Ort erreichbar ist.
- 5. Achten Sie beim Exportieren der Tour darauf, dass das HTML mit CSS benutzt wird, damit es auf der Website der Universität Trier eingebunden werden kann. Laut ZIMK soll das Dateiformat .ggpkg genutzt werden.

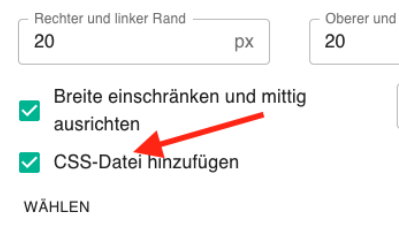

Viel Erfolg bei Ihrem Vorhaben!

**Ansprechpartnerin für organisatorische Fragen AGIL** Isabel Bittermann [isabel.bittermann@uni-trier.de](mailto:isabel.bittermann@uni-trier.de) Weiterführende Informationen finden Sie auf unserer [Webseite.](https://www.uni-trier.de/universitaet/verwaltung/stabsstelle-praesidentin/qualitaetsmanagement-und-lehrentwicklung/impulse-fuer-die-lehre/arbeitsstelle-gute-und-innovative-lehre/lehr-lern-labor-philab)